# EHM Guide to completing Early Help Assessments.

This guide advises how to complete, authorise and review Early Help Assessments and should be used by practitioners and managers to enable them to complete the assessment tasks.

# Contents

| Early Help Assessment Completion (Practitioner Tasks)              | 2  |
|--------------------------------------------------------------------|----|
| Initial Early Help Assessment                                      | 2  |
| Agreeing Contributions                                             | 3  |
| Family Working (recording separate answers for each family member) | 5  |
| Addition of Comments                                               | 5  |
| Reassigning to a Manager for Oversight (Manager/Practitioner Task) | 6  |
| Finalising the Assessment                                          | 7  |
| Manager Authorisation (Manager Tasks)                              | 8  |
| Authorising the Assessment                                         | 8  |
| Reviewing Early Help Assessment                                    | 13 |
|                                                                    |    |

# Early Help Assessment Completion (Practitioner Tasks)

An Early Help Assessment does not need to be completed where there is a current Child and Family (C&F) assessment or for substance misuse YRIs where the 5 step assessment can be used and attached to EHM. For these assessment types please use the How to Attach an Assessment to EHM guide. The following guide describes how to complete an assessment in the early help system.

## Initial Early Help Assessment

 Select the Early Help Assessment – Please complete Early Help Assessment for Person task in your tray (please note that this task does not appear until the consent part of the early help pathway has been completed). Where you have consolidated siblings you only need to select and complete the task once.

|                            | Jacob Puddleduck, 9 years (Case No: 565751)                                                     |
|----------------------------|-------------------------------------------------------------------------------------------------|
| No Due Date<br>02-Mar-2018 | Deliver Agreed Plan<br>Early Help Assessment - Please complete Early Help Assessment for Person |
|                            | Jemima Puddleduck, 15 years (Case No: 565753)                                                   |
| No Due Date<br>02-Mar-2018 | Deliver Agreed Plan<br>Early Help Assessment - Please complete Early Help Assessment for Person |

2. Select Start Assessment.

| Early Help Assessment                             |                        |                      |                  |  |  |  |
|---------------------------------------------------|------------------------|----------------------|------------------|--|--|--|
| Active Task: 💄 Ms Debby Edw                       | rards (EHM) (Reassign) | Started: 02-Feb-2018 | Due: 02-Mar-2018 |  |  |  |
| Early Help Assessment                             | Task Details All       | Children (2) 🔻       |                  |  |  |  |
|                                                   |                        |                      |                  |  |  |  |
| Combined Stage for: 🗹 🚢 Jacob                     | Puddleduck, 🛛 👱 Jemima | Puddleduck.          |                  |  |  |  |
| The Early Help Assessment has<br>Start Assessment | not been started.      |                      |                  |  |  |  |

3. You can see from the above that this is a combined assessment for Jacob and Jemima and the no. of children grouped in this record is (2). If this information is incorrect please refer to ungrouping children prior to starting the assessment. A warning message will appear when you click start assessment – click cancel if you wish to ungroup or OK if you wish to proceed.

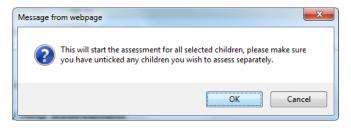

# Agreeing Contributions

4. The next step is to advise the system that you are the person contributing to the assessment. Unfortunately this functionality is currently embedded in the system and we have to complete this step to continue. (We will look at simplifying or removing this stage in future developments). Click the Click here to select a user, department or group... link.

| Early Help Assessment                                                                                                    |                         |                      |                  |  |  |
|----------------------------------------------------------------------------------------------------|-------------------------|----------------------|------------------|--|--|
| Active Task: 💄 Ms Debby Edw                                                                                                    | vards (EHM) (Reassign)  | Started: 02-Feb-2018 | Due: 02-Mar-2018 |  |  |
| Early Help Assessment                                                                                                    | Task Details            | All Children (2) 🔻   |                  |  |  |
| Combined Stage for: 💄 Jacob Puc                                                                                                    | ddleduck, 🚢 Jemima Pudo | dleduck.             |                  |  |  |
| Now that an Early Help Assessment has begun, you must select a user, department or group who will contribute selecting a group, the task will be shown to all members of the group, but only members with appropriate access leve |                         |                      |                  |  |  |
| Create a new CAF Assessment Contribution                                                                                                    |                         |                      |                  |  |  |
| ${ar Q}$ Click here to select a user, department or group                                                                                                    |                         |                      |                  |  |  |
| Draft CAF Assessment                                                                                                    | Contributions           |                      |                  |  |  |
| No assessment contributions have                                                                                                    | been started.           |                      |                  |  |  |
| <ul> <li>Cancel Contributions Step</li> </ul>                                                                                                    |                         |                      |                  |  |  |

5. Select your name from the address book and click Confirm

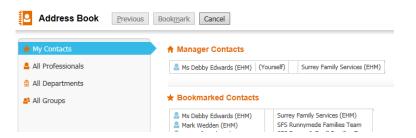

6. You will be presented with the following screen. Please note that it is critical that you include all young people that are consolidated for this record – otherwise the assessments will need to be completed separately. Please therefore make sure that you always tick all check boxes to include all young people consolidated in the record.

| Early Help Assess                                                                                                    | sment                  |                                    |                  |  |  |
|----------------------------------------------------------------------------------------------------|------------------------|------------------------------------|------------------|--|--|
| Active Task: 💄 Ms Debby Edv                                                                                                    | vards (EHM) (Reas      | sign) Started: 02-Feb-2018         | Due: 02-Mar-2018 |  |  |
| Early Help Assessment                                                                                                    | Task Details           | All Children (2) 🔻                 |                  |  |  |
| Combined Stage for: 💄 Jacob Puo                                                                                                    | ddleduck, 💄 Jemima     | Puddleduck.                        |                  |  |  |
| Now that an Early Help Assessment has begun, you must <b>select a user, department or group</b> who will contribu<br>selecting a group, the task will be shown to all members of the group, but only members with appropriate access i |                        |                                    |                  |  |  |
| Create a new CAF Assessment Contribution                                                                                                    |                        |                                    |                  |  |  |
| 🚔 Ms Debby Edwards (EHM) 🗙                                                                                                    |                        |                                    |                  |  |  |
| Include Jacob Puddleduck in AF Assessment Contribution for Ms Debby Edwards (EHM)<br>✓ Include Jemima Puddleduck in CAF Assessment Contribution for Ms Debby Edwards (EHM)                                                             |                        |                                    |                  |  |  |
| Start new CAF Assessment Contrib                                                                                                    | ution for selected chi | ldren for Ms Debby Edwards (EHM) - | Start            |  |  |

7. Once you have ticked the check box for each young person click the Start button. The following screen will appear. Click Copy Forward – this will pull through information into the assessment.

| to begin the Assessment a                        | rresn.                                             |                          |
|--------------------------------------------------|----------------------------------------------------|--------------------------|
| py Forward Selected Start                        | Blank No Filter applied Update Filter Clear Filter |                          |
| y Forward - Copy answers fo                      | rward from previous assessments                    |                          |
| Created                                          | Assessment                                         | Started By               |
| Jemima Puddleduck, 15 years                      |                                                    |                          |
| 🛛 Today                                          | Consent Record (Friday, 2 February 2018, 13:24)    | Ms Debby Edwards (EHM)   |
| Today 🔄 Episode Record (Friday, 2 February 2018) |                                                    | 😨 Ms Debby Edwards (EHM) |
| Jacob Puddleduck, 9 years                        |                                                    |                          |
| 🛛 Today                                          | Consent Record (Friday, 2 February 2018, 13:24)    | Ms Debby Edwards (EHM)   |
| ✓ Today                                          | Episode Record (Friday, 2 February 2018)           | Ms Debby Edwards (EHM)   |

8. Select **Early Help Assessment needs to be completed** and complete the details of the person completing the assessment. The source type will pull through from the original episode but can be amended if necessary.

| Assessment                                                                                                    |                                                   |                                |  |  |  |
|----------------------------------------------------------------------------------------------------|---------------------------------------------------|--------------------------------|--|--|--|
| Date Assessment Started:                                                                                                    | 02-Feb-2018                                       |                                |  |  |  |
| Type of Assessment                                                                                                    |                                                   |                                |  |  |  |
| Please select relevant Assessment                                                                                                    |                                                   |                                |  |  |  |
| Early Help Assessment need                                                                                                    | <b>s to be completed</b> Other Type of Assessment | ent has already been completed |  |  |  |
| Details of person who has a second second | as or will be completing the Assessme             | ent                            |  |  |  |
| Name                                                                                                    | Jimmy Worker                                      |                                |  |  |  |
|                                                                                                    |                                                   |                                |  |  |  |
| Source Type                                                                                                    | Surrey Family Services 🗸                          |                                |  |  |  |
| Profession/Job Role                                                                                                    | Family Worker                                     |                                |  |  |  |
| Contact Details                                                                                                    | Contact Details                                   | _                              |  |  |  |
|                                                                                                    |                                                   |                                |  |  |  |
| Contact Email                                                                                                    | Contact Email                                     |                                |  |  |  |
|                                                                                                    |                                                   |                                |  |  |  |
|                                                                                                    |                                                   |                                |  |  |  |

9. Complete each section of the Assessment by selecting the section headings on the left hand side. Please note that the pin symbol expands/contracts the left column.

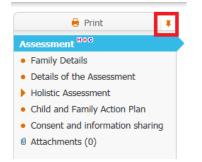

10. Please note that when completing the holistic assessment or plan clicking the green cross will add extra rows to the table. The red cross will remove rows. Please do not enter all information into one row but instead create separate rows (please note that the issue where

the text cuts off half way across the column has been raised with the self-service desk and will hopefully be resolved soon).

#### Holistic Assessment

| What are you worried about?         What's working well?         What needs to happen? |                                   |                       |     |  |  |
|----------------------------------------------------------------------------------------|-----------------------------------|-----------------------|-----|--|--|
| erns or future issues, complicating factors                                            | Existing support a B / U • AAAA X | For future well-being |     |  |  |
|                                                                                        |                                   |                       | × 🕂 |  |  |
|                                                                                        |                                   |                       |     |  |  |
|                                                                                        |                                   |                       | × + |  |  |
|                                                                                        |                                   |                       |     |  |  |
|                                                                                        |                                   |                       | × + |  |  |
|                                                                                        |                                   |                       |     |  |  |

### Family Working (recording separate answers for each family member)

- 11. To record separate answers for each sibling please use the family working icon found on the right hand side of each box within the assessment
- 12. Clicking on this box will place the sibling's names above the box.

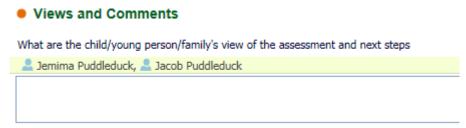

13. Clicking on the individual names above the box will separate the boxes out so that information can be recorded against each child. Clicking on the name again will put them back together again.

#### Views and Comments

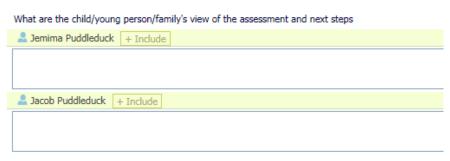

#### Addition of Comments

14. Comments can be recorded against each box as necessary. This is particularly useful if you

want your manager to view the assessment and respond. Click the 100 icon beside the box that you want to record a comment against. A comments box will appear beneath the box for you to add comments as required.

| •   | Summarise the reason for undertaking this assessment |                                                                  |   |  |  |  |
|-----|------------------------------------------------------|------------------------------------------------------------------|---|--|--|--|
| Chi | ldren/young people's view                            |                                                                  |   |  |  |  |
|     |                                                      |                                                                  |   |  |  |  |
|     |                                                      |                                                                  |   |  |  |  |
|     | 1 Comment                                            | Delete                                                           | ł |  |  |  |
|     | Comment From:                                        | Assessor                                                         |   |  |  |  |
|     | Comment:                                             | I'm adding some comments here for my manager to view and respond |   |  |  |  |
|     |                                                      |                                                                  |   |  |  |  |

15. Once viewed/completed the comments can either be left in the assessment for future reference (they do not print out) or deleted by clicking on the delete link in the corner of the comments box.

| 📆 Comment     | Delete                                                           |
|---------------|------------------------------------------------------------------|
| Comment From: | Assessor                                                         |
| Comment:      | I'm adding some comments here for my manager to view and respond |
|               |                                                                  |

## Reassigning to a Manager for Oversight (Manager/Practitioner Task)

Assessments can be assigned to a manager at any point during the assessment completion. This is often a better way of gaining oversight on the assessment prior to agreeing the assessment with the family and going through the authorisation process.

16. To reassign the assessment to a manager open the assessment and click on the Reassign button in the top right hand corner –(please do **not** use the spanner to reassign from your worktray as this works completely differently).

| B Save | Copy to other people | Finalise Assessment | Cancel | ReAssign | Close |
|--------|----------------------|---------------------|--------|----------|-------|
|        |                      |                     |        |          |       |

17. The reassign assessment box will appear. Enter assignment notes for your manager.

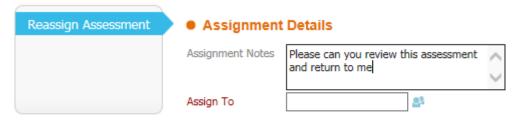

18. You can select the person to assign the task to by either clicking on the blue people icon to open the address book or by starting to type the worker's details into the field and selecting from the list that appears.

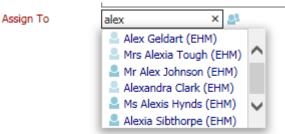

19. Once you have selected the manager click **OK – Reassign** in the top right

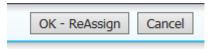

20. The assessment task will be assigned to the manager's tray. The manager can select this task and add comments as per points 14-15 above and then reassign back to the worker following points 16-19 above. These steps can be repeated between worker and manager as necessary.

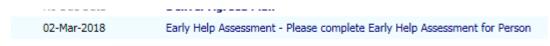

## Finalising the Assessment

Once the assessment is complete the worker will need to finalise the assessment and assign to their manager to authorise.

21. Select the assessment task in your tray to open the assessment. Click Finalise Assessment. This may trigger any mandatory questions that require completion. Complete as necessary and click Finalise assessment again.

| B Save | Copy to other people | Finalise Assessment | Cancel | ReAssign | Close |
|--------|----------------------|---------------------|--------|----------|-------|
|        |                      |                     |        |          |       |

22. The following screen will appear. Click **Contributions Completed**. Please note that this is an essential step to finalise the assessment and the assessment will not be sent to the manager to authorise if this step is not completed.

| Early Help Assessment                                                                                                    |
|----------------------------------------------------------------------------------------------------|
| Active Task: As Debby Edwards (EHM) (Reassign) Started: 02-Feb-2018 Due: 02-Mar-2018                                                                                                    |
| Early Help Assessment Task Details All Children (2) 🔻                                                                                                    |
| Combined Stage for: 🚨 Jacob Puddleduck, 🚨 Jemima Puddleduck.                                                                                                    |
| Contributions Completed                                                                                                    |
| All assessment contributions have been completed, you can now proceed on to the Agreeing Contributions stage.                                                                                                    |
| Create a new CAF Assessment Contribution                                                                                                    |
| Q Click here to select a user, department or group                                                                                                    |
| Completed CAF Assessment Contributions                                                                                                    |
| Jemima Puddleduck, 🛛 02-Feb-2018, Early Help Assessment by Ms Debby Edwards (EHM) - Surrey Family Services (EHM) (Completed) [ Print ]<br>Jacob Puddleduck, 🖉 02-Feb-2018, Early Help Assessment by Ms Debby Edwards (EHM) - Surrey Family Services (EHM) (Completed) [ Print ] |

- .
- 23. Click OK to the following message

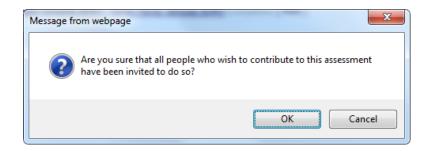

24. You will now be asked to select who should be authorising this assessment. Again you can use the blue people icon to access the address book or type the person's name into the box and select from the list that appears. Click Assign

| Early Help Assessment Agreei<br>Active Task: S Ms Debby Edwards (EHM) (Reassig                         | •                               | 2018 |
|----------------------------------------------------------------------------------------------------|---------------------------------|------|
| Early Help Assessment Agreeing Contrib                                                                 | Task Details All Children (2) ▼ |      |
| Combined Stage for: 🚨 Jacob Puddleduck, 💄 Jemima Pu                                                    | uddleduck.                      |      |
| Assign <ul> <li>Please select a user to authorise this E</li> </ul>                                    | arly Heln Assessment:           |      |
| _                                                                                                    |                                 |      |
| Episode Coordinator      Ms Debby Edwards (EHM)                                                        |                                 |      |
| Other Role Admin Consent (EHM)                                                                         |                                 |      |
| O DTM Tray EHM Duty Team                                                                               |                                 |      |
| 🔿 Other 🛛 alex 🛛 🗙 🖉                                                                                   |                                 |      |
| Create New Professional     Mr Alex Johnson (EHM)     Ms Alexis Hynds (EHM)     Alexia Sibthorpe (EHM) | $\bigcirc$                      |      |
| Comments:                                                                                              |                                 |      |
|                                                                                                    | ~                               |      |
|                                                                                                    | $\sim$                          |      |

25. The following task will appear in your manager's tray

| 09-Feb-2018 | Early Help Assessment - Authorise |
|-------------|-----------------------------------|
| 001002010   | curry meip rissessment machonise  |

# Manager Authorisation (Manager Tasks)

## Authorising the Assessment

26. To authorise the assessment select the Early Help Assessment – Authorise task in your tray.

09-Feb-2018 Early Help Assessment - Authorise

27. The following screen will appear. In order to review/amend the assessment please click the Update Early Help Assessment link (ignore the fact that this says Authorised at the end).

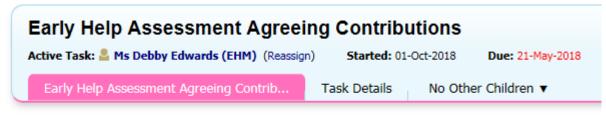

Assessment Authorisation Stage: Review the completed Assessment and amend if applicable. Once satisfied finalis

Update Early Help Assessment by Allie Taylor (EHM) - SFS Guildford Families Team (Authorised)

28. After clicking the link review the assessment as necessary. Comments can be added using the post it function (see points 14 and 15). Once you have checked the document click on the Consent and information sharing section to add manager's comments/signature.

| 🔒 Print                                          | Consent and information sharing                                                                       |                               |
|--------------------------------------------------|----------------------------------------------------------------------------------------------------|-------------------------------|
| Assessment **                                    | Consent statement for information storage and information sharing                                     |                               |
| <ul> <li>Family Details *</li> </ul>             | When we consider involving other professionals to support your family, we will keep you informed.     |                               |
| <ul> <li>Details of the Assessment *</li> </ul>  | I understand that the information gathered regarding my family is recorded and will be securely store | d on an electronic system and |
| Holistic Assessment                              | share information if there are safeguarding concerns or for the purposes of reducing or preventing an |                               |
| <ul> <li>Child and Family Action Plan</li> </ul> | I do not wish information to be shared with the following agencies unless we are required by law to d | o so:                         |
| Consent and information sharing <sup>4</sup>     |                                                                                                    |                               |
| I Attachments (0)                                |                                                                                                    |                               |
|                                                  | I/we agree this assessment is an accurate summary of my/our family's situation and agree with the fa  | amily plan. I/we understand t |
|                                                  | Date Assessment Completed:                                                                            |                               |
|                                                  | View Contributions                                                                                    |                               |
|                                                  | 08-Feb-2018                                                                                           |                               |
|                                                  | Signatures                                                                                            |                               |
|                                                  | View Contributions                                                                                    |                               |
|                                                  | Parent/Carers/Young Persons Name                                                                      | Signature                     |
|                                                  | The Mother                                                                                            |                               |
|                                                  | The Father                                                                                            |                               |
|                                                  | The Child                                                                                             |                               |
|                                                  | View Contributions                                                                                    |                               |
|                                                  | Lead Professionals Name                                                                               | Signature                     |
|                                                  | The Worker                                                                                            |                               |
|                                                  | Manager Comments                                                                                      | -                             |
|                                                  | • Manager comments                                                                                    |                               |
|                                                  | Comments                                                                                              |                               |
|                                                  |                                                                                                    |                               |
|                                                  | Manager's Name                                                                                        | Signature                     |
|                                                  |                                                                                                    |                               |

29. Click Finalise Assessment

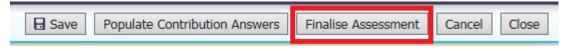

30. You may be presented with the following message advising that only verbal consent has been granted. This is the consent type on the original consent form. Written consent is acquired through parental/young person signature on the assessment so it not necessary to update the consent form. Click OK to this message.

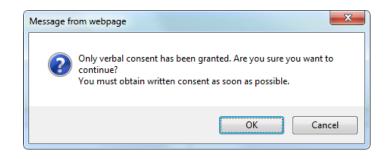

31. You will be returned to the original authorisation screen. If you are happy that the assessment is complete please click Authorise and jump to step 37. If you would like the worker to obtain further information please select Request Further Information.

| Early Help A                                      | Assessment Agreeir                                                                                              | ng Contribu                                                  | itions                                |                         |                 |
|---------------------------------------------------|----------------------------------------------------------------------------------------------------|--------------------------------------------------------------|---------------------------------------|-------------------------|-----------------|
| Active Task: 💄 Ms                                 | Debby Edwards (EHM) (Reassign)                                                                                  | ) Started: 08-                                               | Feb-2018                              | Due: 15-Feb-2018        |                 |
| Early Help Asse                                   | ssment Agreeing Contrib                                                                                         | Task Details                                                 | All Child                             | ren (2) 🔻               |                 |
| Combined Stage for: 🛓                             | Jacob Puddleduck, 💄 Jemima Pud                                                                                  | dleduck.                                                     |                                       |                         |                 |
|                                                   |                                                                                                    |                                                              |                                       |                         |                 |
| Assessment Authoris                               | ation Stage: Review the completed                                                                               | d Assessment and ar                                          | nend if applic                        | able. Once satisfied fi | nalise the Asse |
| Authorise Request                                 | Further Information                                                                                             |                                                              |                                       |                         |                 |
| uthonse Request                                   | Further Information                                                                                             |                                                              |                                       |                         |                 |
|                                                   |                                                                                                    |                                                              |                                       |                         |                 |
| iew Early Help Assessr                            | ment by Ms Debby Edwards (EHM) -                                                                                | Surrey Family Servic                                         | es (EHM) <mark>(</mark> Aw            | aiting Authorisation)   | ► Amend         |
|                                                   | ment by Ms Debby Edwards (EHM) -                                                                                | Surrey Family Servic                                         | es (EHM) (Aw                          | aiting Authorisation)   | Amend           |
|                                                   |                                                                                                    | Surrey Family Servic                                         | es (EHM) <mark>(</mark> Aw            | aiting Authorisation)   | ► Amend         |
| _                                                 | ment by Ms Debby Edwards (EHM) -                                                                                |                                                              |                                       | aiting Authorisation)   | ► Amend         |
| Early Help As                                     | ment by Ms Debby Edwards (EHM) -                                                                                | sion Finalised) [ Prin                                       | :]                                    |                         | ► Amend         |
| Early Help As<br>The Assessment                   | ment by Ms Debby Edwards (EHM) -<br>sessment Details<br>Early Help Assessment (Ses                              | sion Finalised) [ Prin<br>2 Jemima Pudd                      | t]<br>leduck 12 ye                    |                         | ► Amend         |
| Early Help As<br>The Assessment<br>Service User/s | ment by Ms Debby Edwards (EHM) -<br>sessment Details<br>Early Help Assessment (Sess<br>Jacob Puddleduck 8 years | sion Finalised) [ Prin<br>Jemima Pudd<br>08-Feb-2018 to 08-F | t]<br><b>leduck</b> 12 ye<br>eb-2018) |                         | ► Amend         |

32. A box will appear asking for the **Reason for requesting further information**. Complete the box and click Send Request.

| Early Help Assessment Agreein                                                                                                    | ng Contrib           | utions       |                               |  |
|----------------------------------------------------------------------------------------------------|----------------------|--------------|-------------------------------|--|
| Active Task: 💄 Ms Debby Edwards (EHM) (Reassign                                                                                            | ) Started: 08        | -Feb-2018    | Due: 15-Feb-2018              |  |
| Early Help Assessment Agreeing Contrib                                                                                                    | Task Details         | All Child    | iren (2) 🔻                    |  |
| Combined Stage for: 🚨 Jacob Puddleduck, 🚨 Jemima Pud                                                                                       | dleduck.             |              |                               |  |
| Request Further Information: You have chosen to request further information for this Assessment. Please provide your reasons and click OK. |                      |              |                               |  |
| <ul> <li>View Early Help Assessment by Ms Debby Edwards (EHM) -</li> <li>Reason for requesting further information:</li> </ul>             | Surrey Family Servic | es (EHM) (Aw | aiting Authorisation) ► Amend |  |

33. The assessment will be returned to the worker's tray as follows:

| • Next Week (2) | ) | Person                      | Task Description                                                                         |
|-----------------|---|-----------------------------|------------------------------------------------------------------------------------------|
| 15-Feb-2018     | E | Jacob Puddleduck, 8 years   | Early Help Assessment - Agree Contributions - Reason for requesting further information: |
| 15-Feb-2018     | E | Jemima Puddleduck, 12 years | Early Help Assessment - Agree Contributions - Reason for requesting further information: |

34. The worker can click on the assessment and make further amendments as necessary. Once complete the must click Finalise Assessment.

| B Save | Populate Contribution Answers | Finalise Assessment | Cancel | Close |
|--------|-------------------------------|---------------------|--------|-------|
|        |                               |                     |        |       |

35. They will be presented with the following screen to return the assessment to their manager for authorisation.

| Early Help Assessment Agree                                                                            | ing Contributions                       |      |
|----------------------------------------------------------------------------------------------------|-----------------------------------------|------|
| Active Task: 💄 Ms Debby Edwards (EHM) (Reassig                                                         | ign) Started: 02-Feb-2018 Due: 09-Feb-2 | 2018 |
| Early Help Assessment Agreeing Contrib                                                                 | Task Details All Children (2) ▼         |      |
| Combined Stage for: 🚨 Jacob Puddleduck, 💄 Jemima P                                                     | Puddleduck.                             |      |
| Assign <ul> <li>Please select a user to authorise this E</li> </ul>                                    | Early Help Assessment:                  |      |
| 🔿 Episode Coordinator 💄 Ms Debby Edwards (EHM)                                                         | )                                       |      |
| Other Role Admin Consent (EHM)                                                                         |                                         |      |
| DTM Tray EHM Duty Team                                                                                 |                                         |      |
| 🔿 Other 🛛 alex 🛛 🗙 🛃                                                                                   |                                         |      |
| Create New Professional     Mr Alex Johnson (EHM)     Ms Alexis Hynds (EHM)     Alexia Sibthorpe (EHM) |                                         |      |
| Comments:                                                                                              |                                         |      |
|                                                                                                    | ~                                       |      |
|                                                                                                    | $\sim$                                  |      |

- 36. The Manager can carry out steps 26-37 until they are ready to authorise
- 37. Once the manager has clicked Authorise they must then complete the following steps to close the assessment task. Continue the steps after clicking authorise or select the following task from your tray.

| • Next Wee  | <b>k</b> (2) | Person                      | Task Description                 |
|-------------|--------------|-----------------------------|----------------------------------|
| 15-Feb-2018 | CAFE         | Jacob Puddleduck, 8 years   | Early Help Assessment - Outcomes |
| 15-Feb-2018 | CAF E        | Jemima Puddleduck, 12 years | Early Help Assessment - Outcomes |

38. Select the Start button next to Deliver Agreed Plan. Do not select the other available outcomes as this triggers tasks and can cause issues if siblings within the record require closure. The tasks available can be triggered by the worker using the Deliver Agreed Plan stage of the pathway.

| Decisions            | Task Details        | No Other Chi                                           | ldren 🔻                   |
|----------------------|---------------------|--------------------------------------------------------|---------------------------|
|                      |                     |                                                        |                           |
|                      | Date                | of Initiation or Com                                   | pletion:                  |
| to Ms Rose Mullard ( | 04-Jan<br>(EHM))    | -2018                                                  |                           |
| to Ms Rose Mullard ( | (EHM))              | on for Decision: (res                                  | et)                       |
| s Automatically)     |                     |                                                        |                           |
|                      | o Ms Rose Mullard ( | to Ms Rose Mullard (EHM))<br>to Ms Rose Mullard (EHM)) | Reason for Decision: (res |

#### 39. Click Confirm.

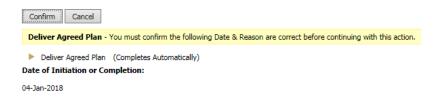

40. Click the Outcomes Completed box to complete the Assessment task.

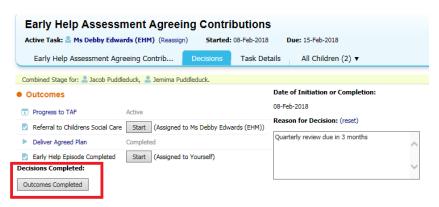

41. When the assessment task is complete the Early Help Assessment and Agreeing Contributions stage of the pathway will be grey. The deliver agreed plan stage of the pathway will always be blue until the episode is closed.

| 🔒 Full Map 🛛 🔒                                       | Local Map 🔻               |
|------------------------------------------------------|---------------------------|
| Contact<br>Early Help<br>Episode Started             | Consent                   |
| Obtain Consent                                       | Denied                    |
|                                                      |                           |
| Early Help<br>Assessment<br>Early Help<br>Assessment | Deliver<br>Agreed<br>Plan |
| Agreeing<br>Contributions                            |                           |

# Reviewing Early Help Assessment

Please note that the assessment does not need to be reviewed unless one of the following occurs:-

- Significant Event
- YRI (to take account of the offences)
- 42. To review the assessment select the Deliver Agreed Plan task from your tray

| No Due Dat  | t <b>e</b> (2) | Person                      | Task Description    |
|-------------|----------------|-----------------------------|---------------------|
| No Due Date | CAFE           | Jacob Puddleduck, 8 years   | Deliver Agreed Plan |
| No Due Date | CAF E          | Jemima Puddleduck, 12 years | Deliver Agreed Plan |

43. The following screen will appear showing a list of 'Decisions'/next steps. Click Restart next to the Review Early Help Assessment Decision

| Deliver Agreed Plan                |                                                              |                         |                            |         |  |  |  |
|------------------------------------|--------------------------------------------------------------|-------------------------|----------------------------|---------|--|--|--|
| Active Task: 💄 Ms Debby Edwa       | rds (EHM) (Reassign)                                         | Started: 08-Feb-2018    | Due: unspecified           |         |  |  |  |
| Deliver Agreed Plan                | ecisions Task Det                                            | ails All Children (2    | 2) 🔻                       |         |  |  |  |
| Combined Stage for: 💄 Jacob Puddle | Combined Stage for: 🚨 Jacob Puddleduck, 🚨 Jemima Puddleduck. |                         |                            |         |  |  |  |
| Outcomes                           |                                                              |                         | Date of Initiation or Comp | letion: |  |  |  |
| Deliver Agreed Plan                | Start (Assigned to M                                         | s Debby Edwards (EHM))  | O Today's Date             |         |  |  |  |
| Review Early Help Assessment       | Restart Assigned to                                          | Ms Debby Edwards (EHM)) | Other Date:                | (reset) |  |  |  |
| Organise next TAF meeting          | Start (Assigned to M                                         | s Debby Edwards (EHM))  | Reason for Decision: (rese | t)      |  |  |  |
| Referral to Children's Social Care | Start (Assigned to M                                         | s Debby Edwards (EHM))  |                            | ~       |  |  |  |
| Early Help Episode Completed       | Start (Assigned to Yo                                        | ourself)                |                            |         |  |  |  |
|                                    |                                                              |                         |                            | $\sim$  |  |  |  |

44. The following screen will appear. Enter a date and click confirm.

| Deliver Agreed Plan                                                                                                    |                                                                                                    |                 |                      |                  |  |
|----------------------------------------------------------------------------------------------------|----------------------------------------------------------------------------------------------------|-----------------|----------------------|------------------|--|
| Active Task: 💄 Ms Debby                                                                                                    | Edwards (EHM) (Reassi                                                                                                    | gn) <b>St</b> a | arted: 08-Feb-2018   | Due: unspecified |  |
| Deliver Agreed Plan                                                                                                    | Decisions Tas                                                                                                    | c Details       | All Children (2)     | ) 🔻              |  |
| Combined Stage for: 🚨 Jacob Puddleduck, 🚨 Jemima Puddleduck.                                                                 |                                                                                                    |                 |                      |                  |  |
| Confirm Cancel                                                                                                    |                                                                                                    |                 |                      |                  |  |
| Review Early Help Assessm                                                                                                    | Review Early Help Assessment - You must confirm the following Date & Reason are correct before continuing with this action. |                 |                      |                  |  |
| 🗹 🚨 Jacob Puddleduck 🛛 Re                                                                                                    | view Early Help Assessmen                                                                                                   | t (Assigned     | d to Ms Debby Edward | s (EHM))         |  |
| ☑ _ Jemima Puddleduck Review Early Help Assessment (Assigned to Ms Debby Edwards (EHM))<br>Date of Initiation or Completion: |                                                                                                    |                 |                      |                  |  |
| Today's Date                                                                                                    |                                                                                                    |                 |                      |                  |  |
| Other Date: (reset)                                                                                                    |                                                                                                    |                 |                      |                  |  |
| Reason for Decision: (reset)                                                                                                 |                                                                                                    |                 |                      |                  |  |
|                                                                                                    | < >                                                                                                    |                 |                      |                  |  |

45. The assessment tasks will be placed in your tray. Select the task from your tray and complete this guide from step 1.

| Deliver Agreed Plan                                          |                                            |                                   |  |  |  |  |
|--------------------------------------------------------------|--------------------------------------------|-----------------------------------|--|--|--|--|
| Active Task: Started: 08-Feb-2018 Due: unspecified           |                                            |                                   |  |  |  |  |
| Deliver Agreed Plan                                          | ecisions Task Details All Children         | (2) 🔻                             |  |  |  |  |
| Combined Stage for: 🚨 Jacob Puddleduck, 🚨 Jemima Puddleduck. |                                            |                                   |  |  |  |  |
| Outcomes                                                     |                                            | Date of Initiation or Completion: |  |  |  |  |
| Deliver Agreed Plan                                          | Start (Assigned to Ms Debby Edwards (EHM)) | Today's Date                      |  |  |  |  |
| Review Early Help Assessment                                 | Thank you, this task is in your worktray.  | Other Date: (reset)               |  |  |  |  |
| Organise next TAF meeting                                    | Start (Assigned to Ms Debby Edwards (EHM)) | Reason for Decision: (reset)      |  |  |  |  |
| Referral to Children's Social Care                           | Start (Assigned to Ms Debby Edwards (EHM)) | ~                                 |  |  |  |  |
| Early Help Episode Completed                                 | Start (Assigned to Yourself)               |                                   |  |  |  |  |
|                                                              |                                            | ~                                 |  |  |  |  |
|                                                              |                                            |                                   |  |  |  |  |